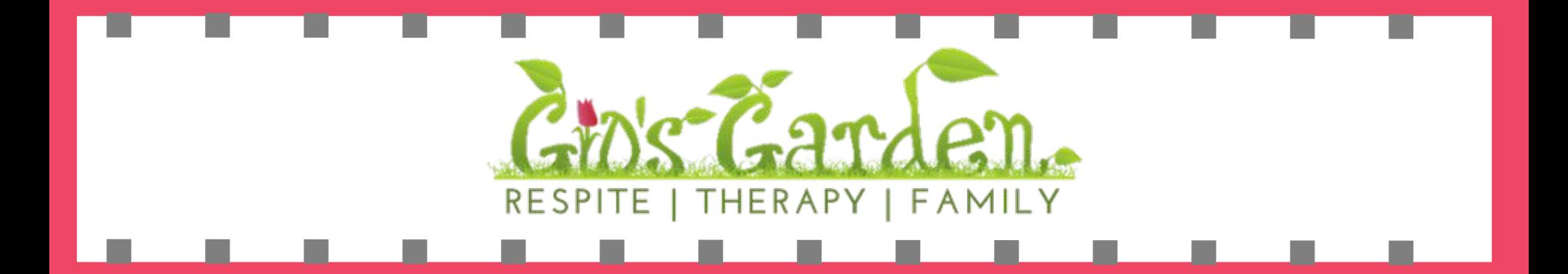

# **How To Schedule Services**

**1. Therapeutic Respite 2. Date Night 3. Special Events**

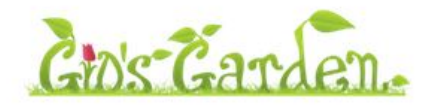

**Back to Start** 

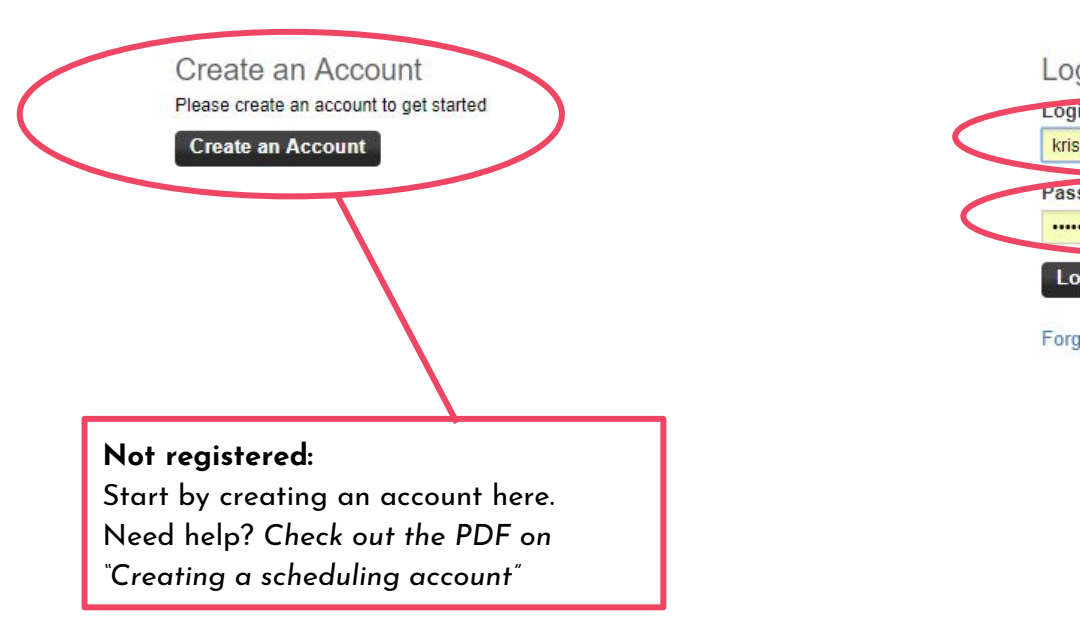

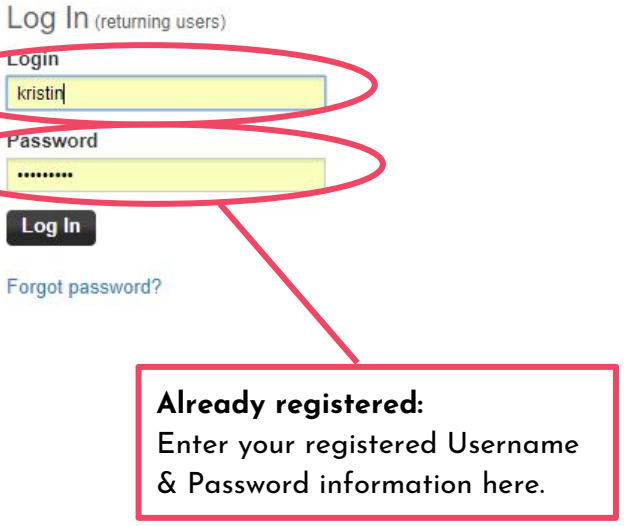

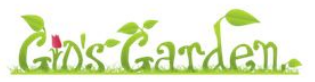

Back to Start Schedules Account Child Add/Edit Join Waiting List Log Out

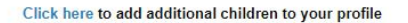

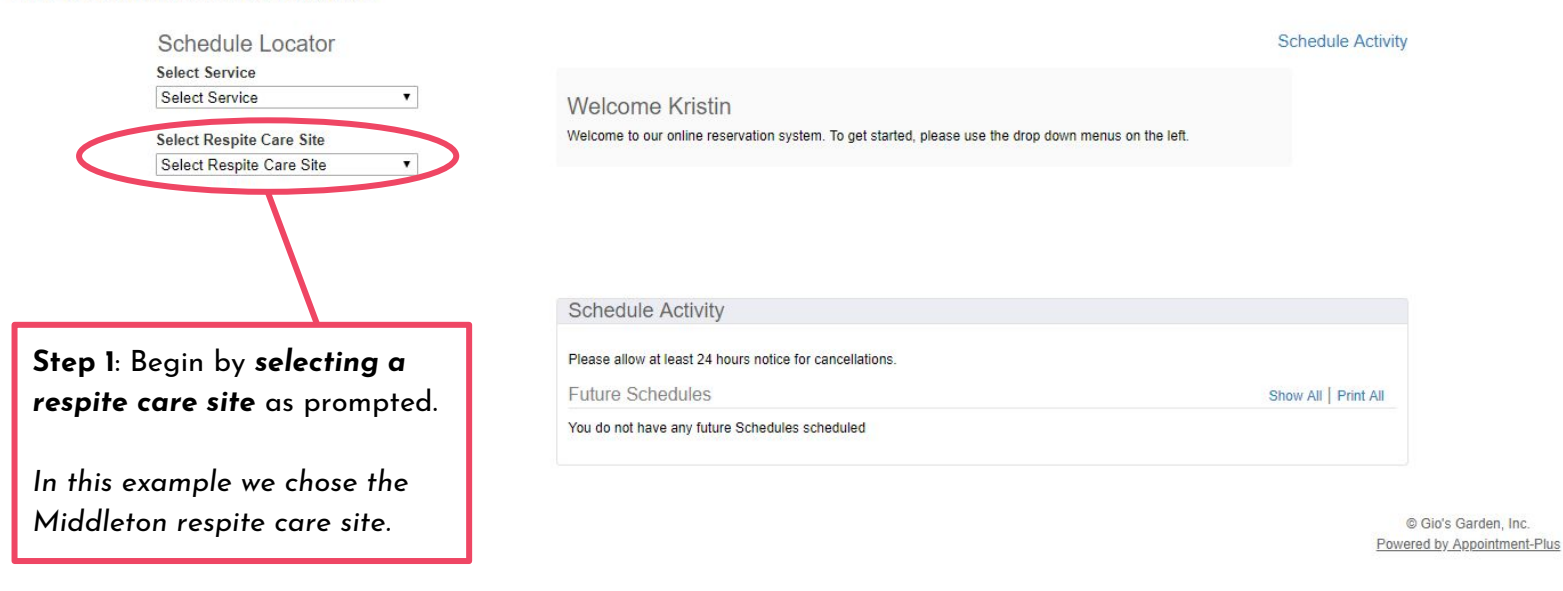

**Respite Care Site options include:** our main location in **Middleton**, and our Respite 2 Go sites, **Sun Prairie**, **Verona** & **Waunakee.**

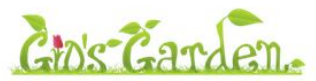

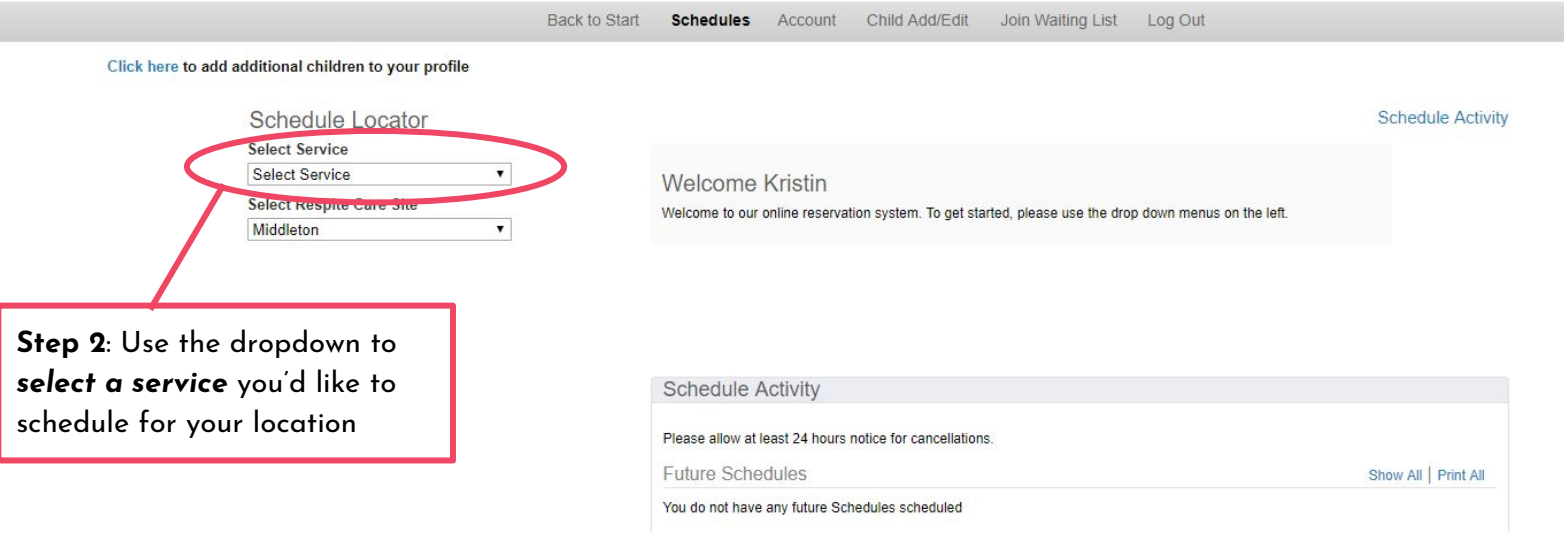

Services options are listed below *(not all sites have all options)*: **1) Date Night | 3 Hours 2)Therapeutic Respite Care | Sat & Sun| 3 hours 3)Therapeutic Respite Care | Mon-Fri AM| 3 hours 4)Therapeutic Respite Care | Mon-Fri PM | 3 hours**

© Gio's Garden, Inc. Powered by Appointment-Plus

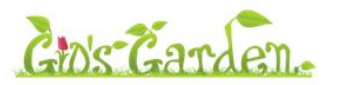

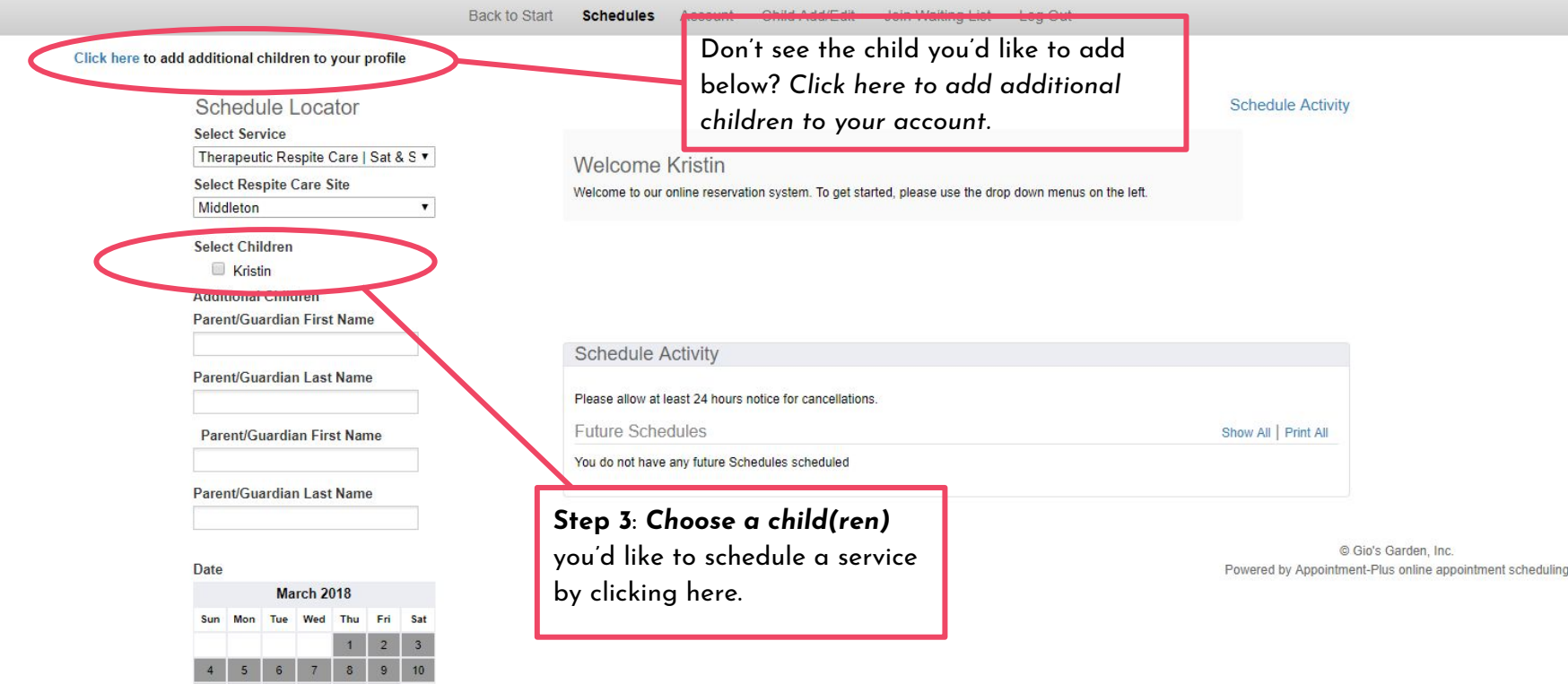

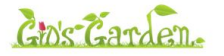

Schedules Account Child Add/Edit Join Waiting List Log Out Back to Start

#### Click here to add additional children to your profile

Middl Select  $\boxdot$ 

Parent Pare

Date

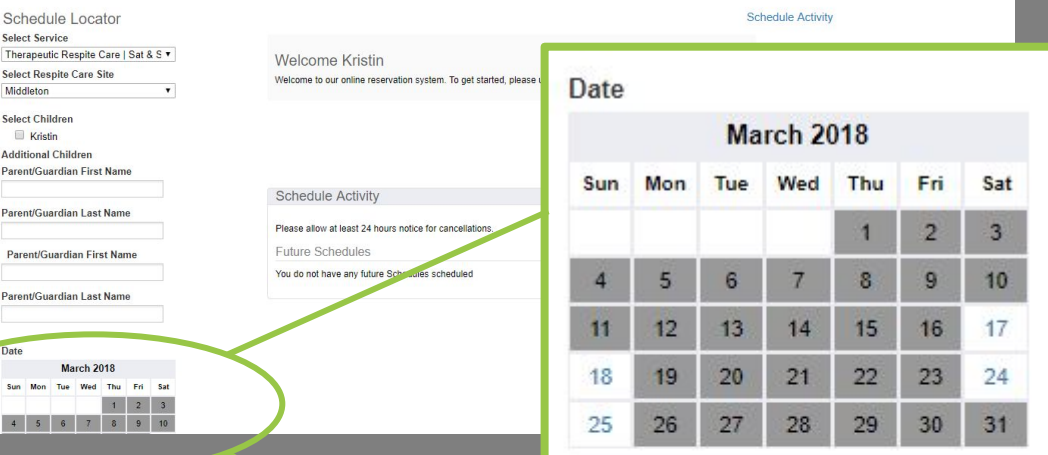

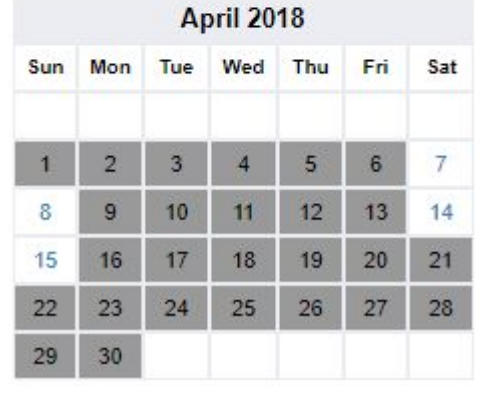

## **Step 4:** Scroll down **↓**

### *Selecting a date for service*

A calendar will appear on the left hand side of your screen with care options for your previously *selected service* at your previously *selected respite care site* will show.

#### *Click on desired date.*

In our sample, we selected **Middleton** | *Therapeutic Respite Care | Sat & Sun | 3 hours* and will now select a date.

**To see more details for a date, select a that date on the calendar**. *I.e. click on "Saturday, February 17th"*

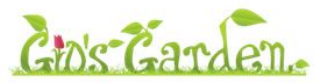

Back to Start **Schedules** Account Child Add/Edit Join Waiting List Log Out

Click here to add additional children to your profile

Therapeutic **Select Respi** Middleton **Select Childr**  $\vee$  Kristin

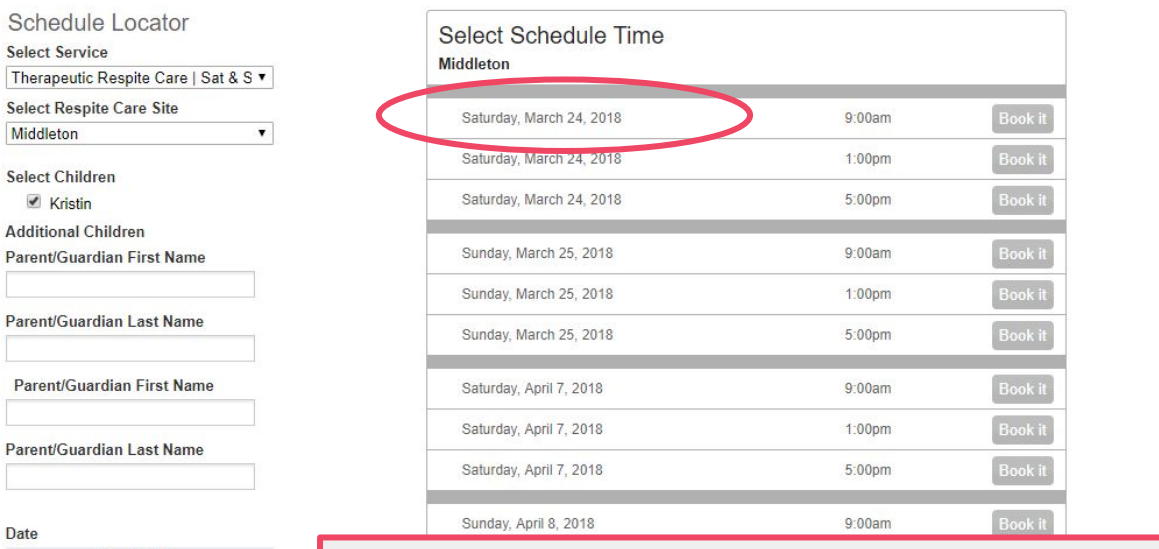

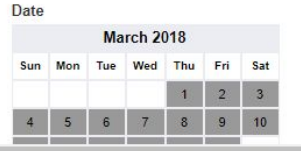

**Step 5**: After selecting a date. A list will appear displaying the date selected and following dates.. Choose a start time and click "Book It"**.**

All services will start at the time shown on the list (i.e. 9:00 am, 1:00pm, 5:00pm). **All services are 3-hours in length**.

*In this example the end times would be 12:00pm, 4:00pm & 8:00pm.*

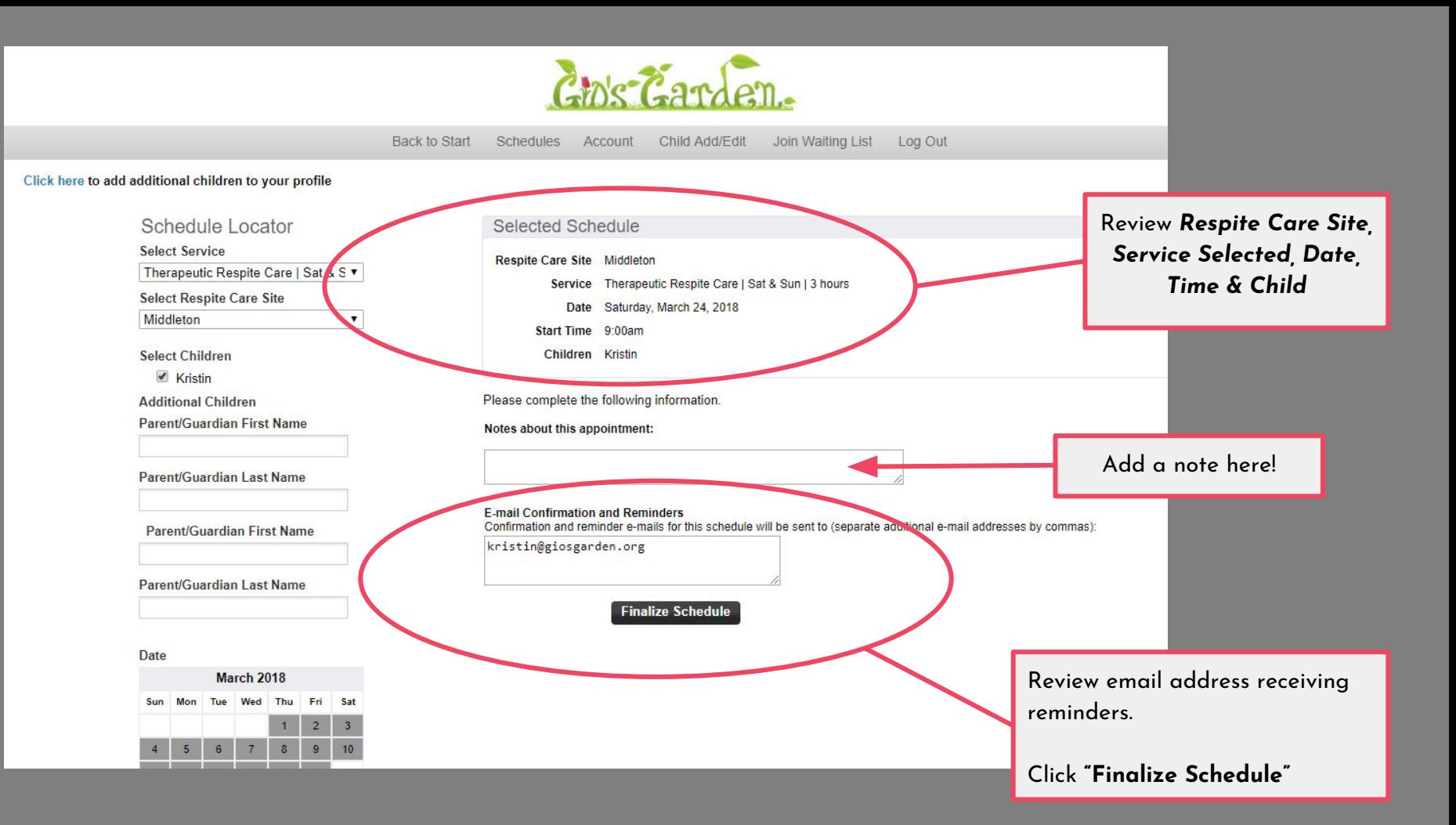

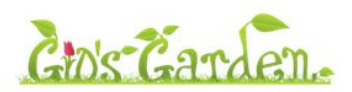

Back to Start Schedules Account Child Add/Edit Join Waiting List Log Out

#### Click here to add additional children to your profile

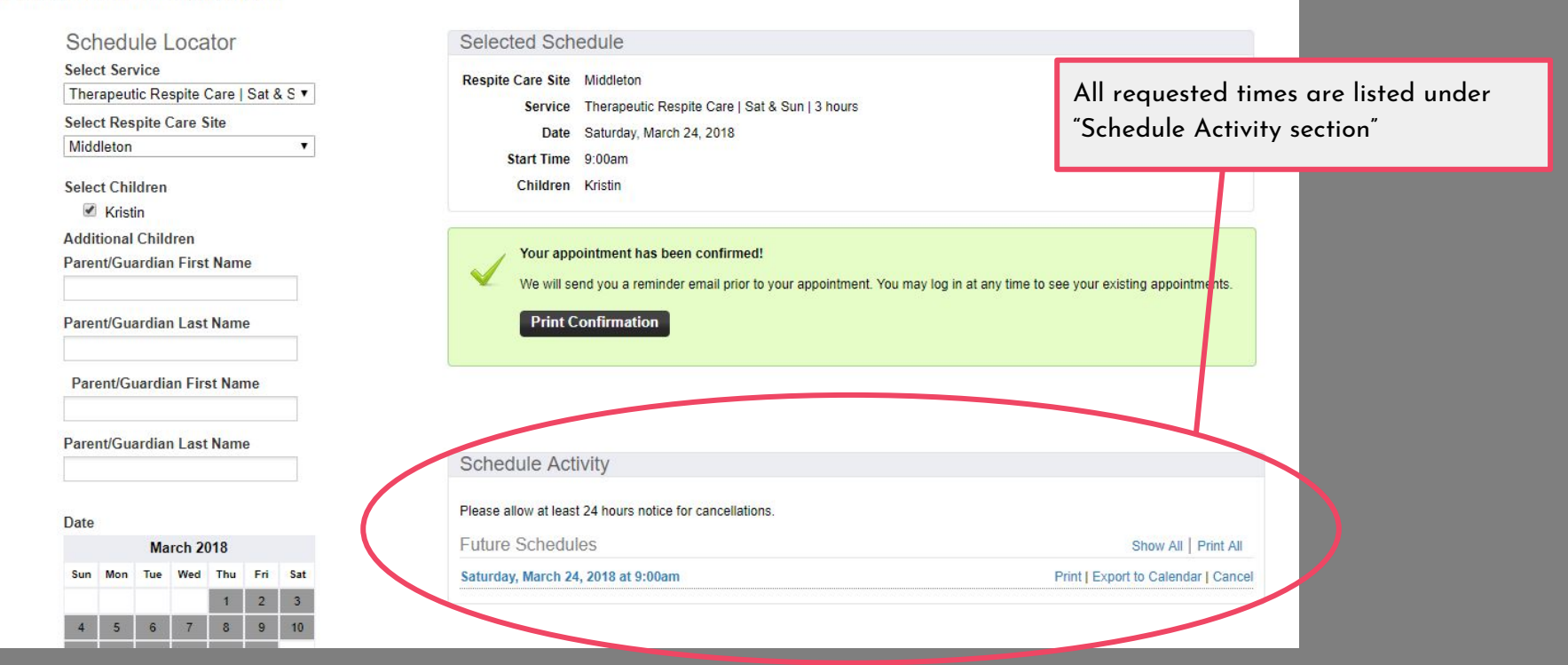

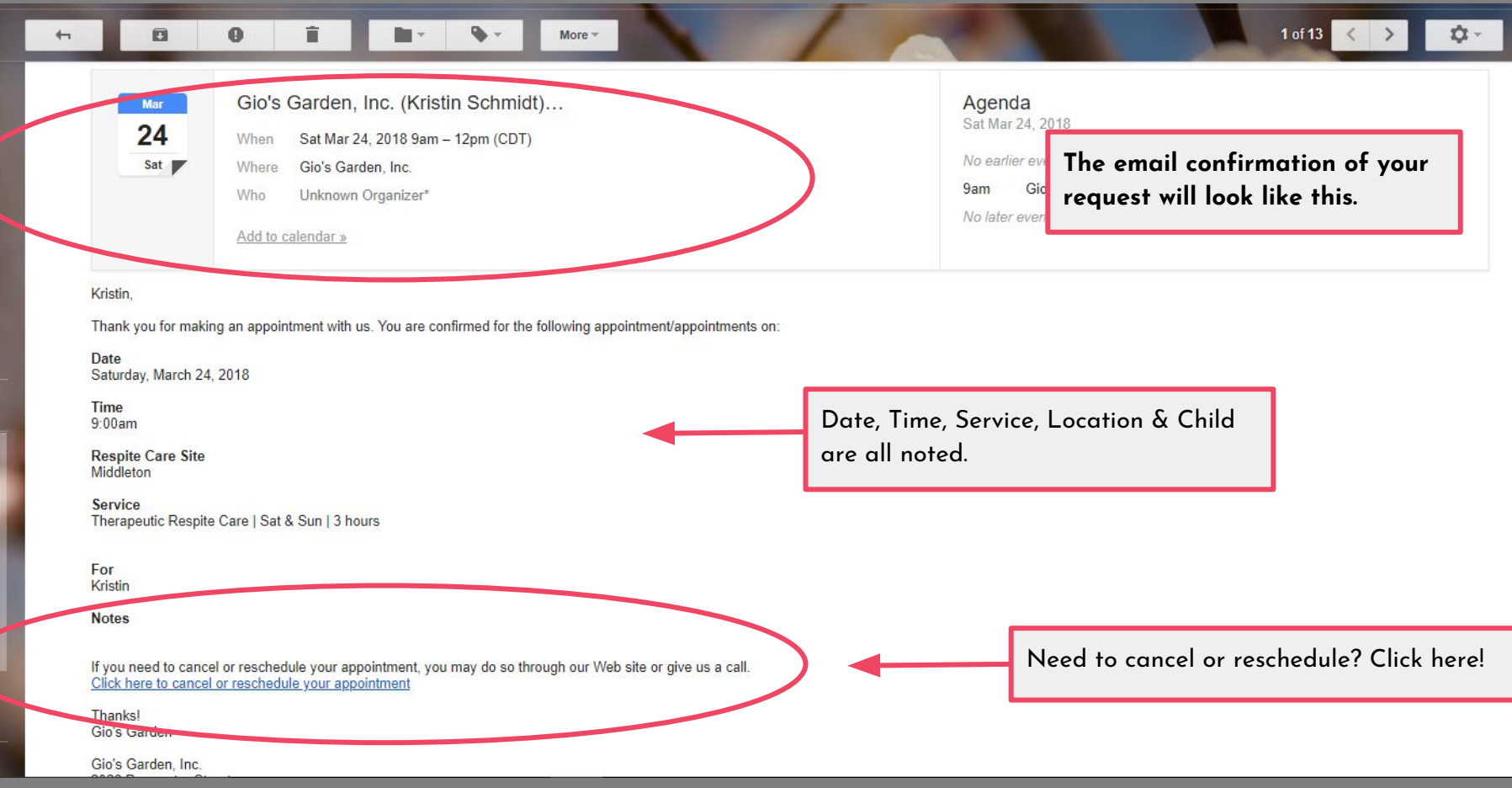

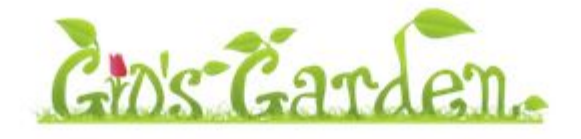

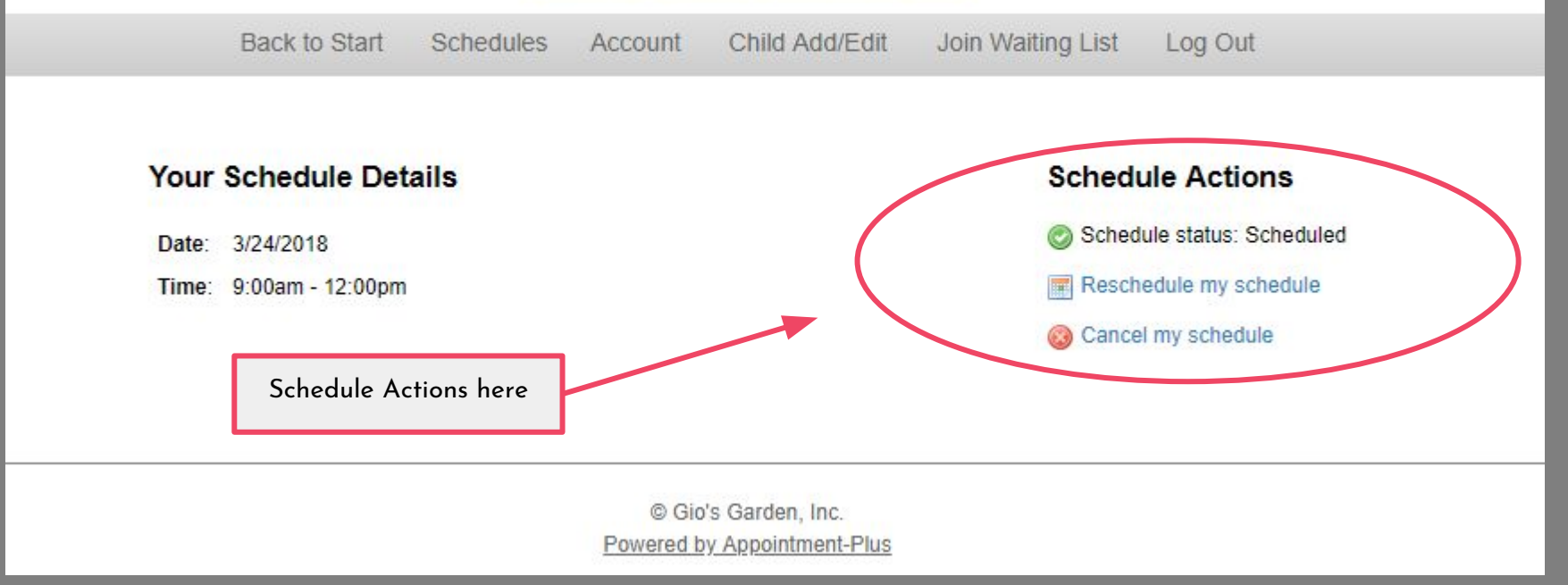